## ③5つのプログラムを同時再生する【プロメニュー(オレン ジ)】

3−1.【プロ】をタッチして下さい。

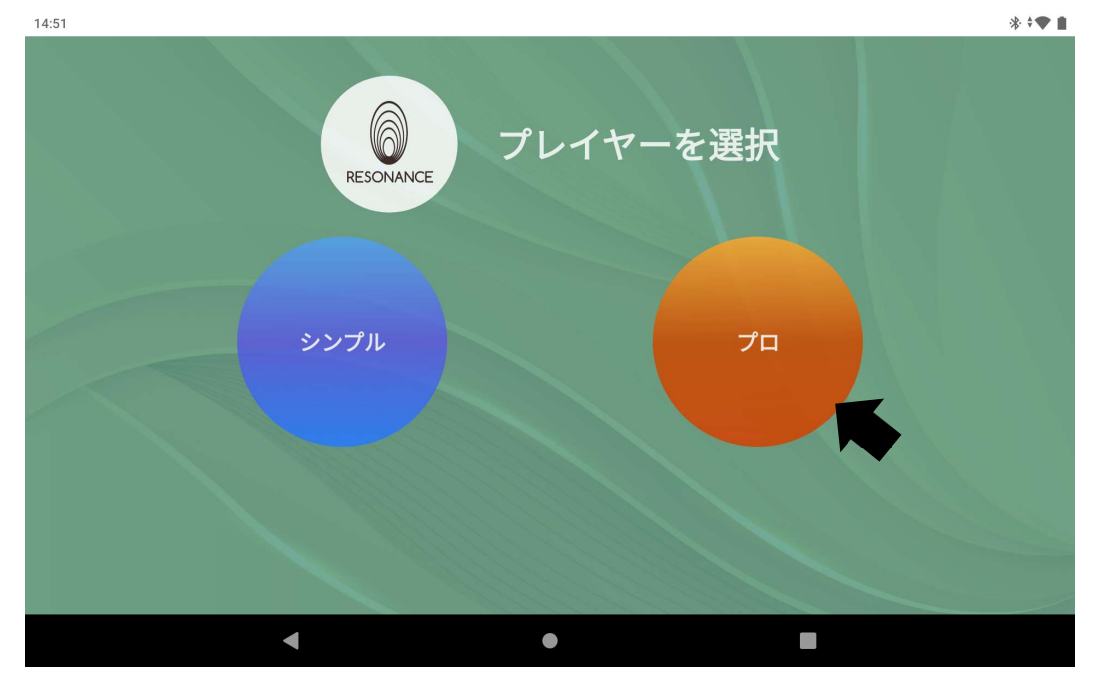

3−2.お好みの【カテゴリー】と【コース】を選んでタッチします。  $\ast \cdot \bullet$ 

| 6<br>RESONANCE  | 00:01      |              |                           | タイマー   | $\leftrightarrow$             |       |
|-----------------|------------|--------------|---------------------------|--------|-------------------------------|-------|
| Version $1.6.3$ |            |              |                           |        | $00:00:00 \setminus 00:01:00$ |       |
| 編集<br>作成する      | 編集<br>作成する | コピー          | ペースト                      | 個人     | マイページ                         | 言語    |
| 名前を入力           | 名前を入力      | 名前を入力        |                           | プレイリスト | プログラムリスト                      | 個々の記録 |
| カテゴリー<br>編集     | コース<br>編集  | 編集<br>プログラム  |                           |        |                               |       |
| エナジー            | 血栓予防       | 1 371 肝臓 (A) |                           |        |                               |       |
| 心理健康            | 腹部膨満       | 2 372 肝臓 (C) |                           |        |                               |       |
| 美               | ○肝臓        |              | 3 187 コレステロール<br>$\ldots$ |        |                               |       |
| 内臓組織            | ○腎臓        | 4 373 肝臓浄化   |                           |        |                               |       |
| 頭目首肩            | 圖腎         | 5 332 肝炎     |                           |        |                               |       |
|                 |            |              |                           |        |                               |       |
|                 |            |              |                           |        |                               |       |

※下へスクロースすると全てのコースを確認できます。

## 3−3.【コース】を選択すると【プログラム】が表示されます。

【プログラム】からお好みのプログラムを選び、左の【 □ 】をタッチして チェックを入れて下さい。  $1:38$   $\frac{1}{2}$ 

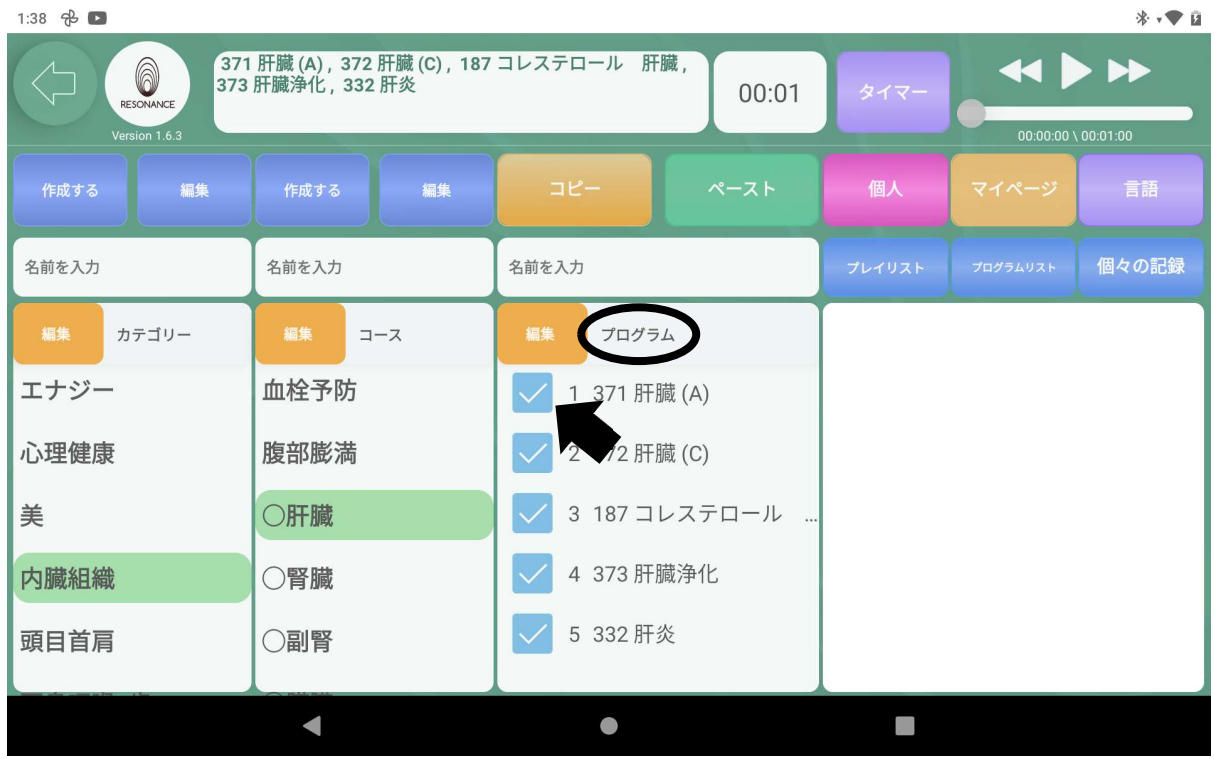

※5つまで選択が可能です。

 チェックを入れると画面左上の□にそのプログラム名が表示されます。 ※スクロールすると全てのプログラムを確認できます。

3−4. 時間を設定する ※「1−7. 時間を設定する」を参照。

3−5.画面右上にある【 ▶ 】をタッチするとプログラムが同時再生 されます。

## ④1つのプログラムを自動で再生する【プロメニュー(オレン ジ)】

4−1.【プロ】をタッチして下さい。

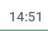

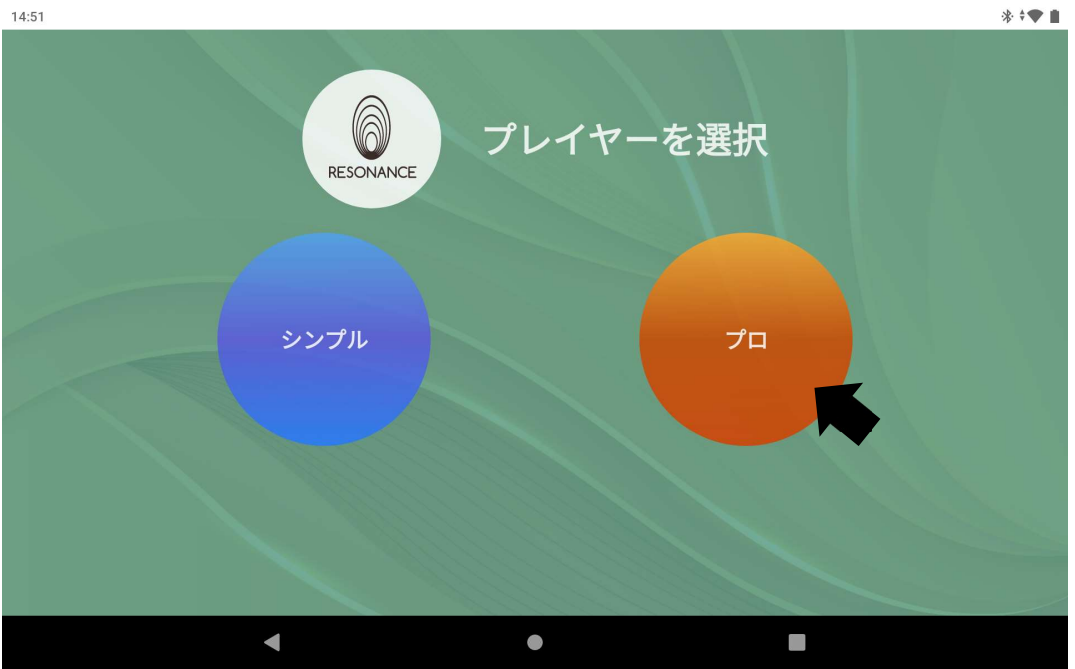

4−2.お好みの【カテゴリー】と【コース】を選んでタッチします。  $1:37$   $\frac{1}{10}$ 

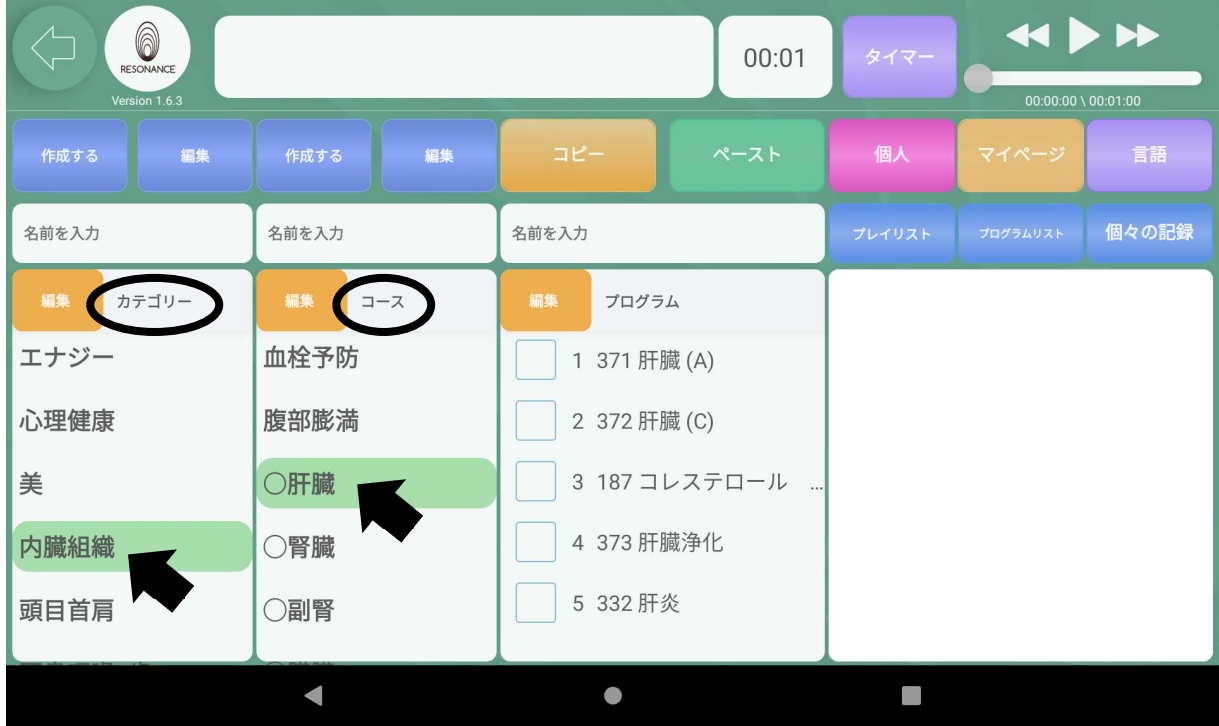

 $*$   $\sqrt{*}$ 

4−3.プログラムの一覧が表示されますので、プログラムの名称をタッチして 下さい。

■プログラム名が緑色に変わり、画面左上の欄にそのプログラム名が表示 されます。

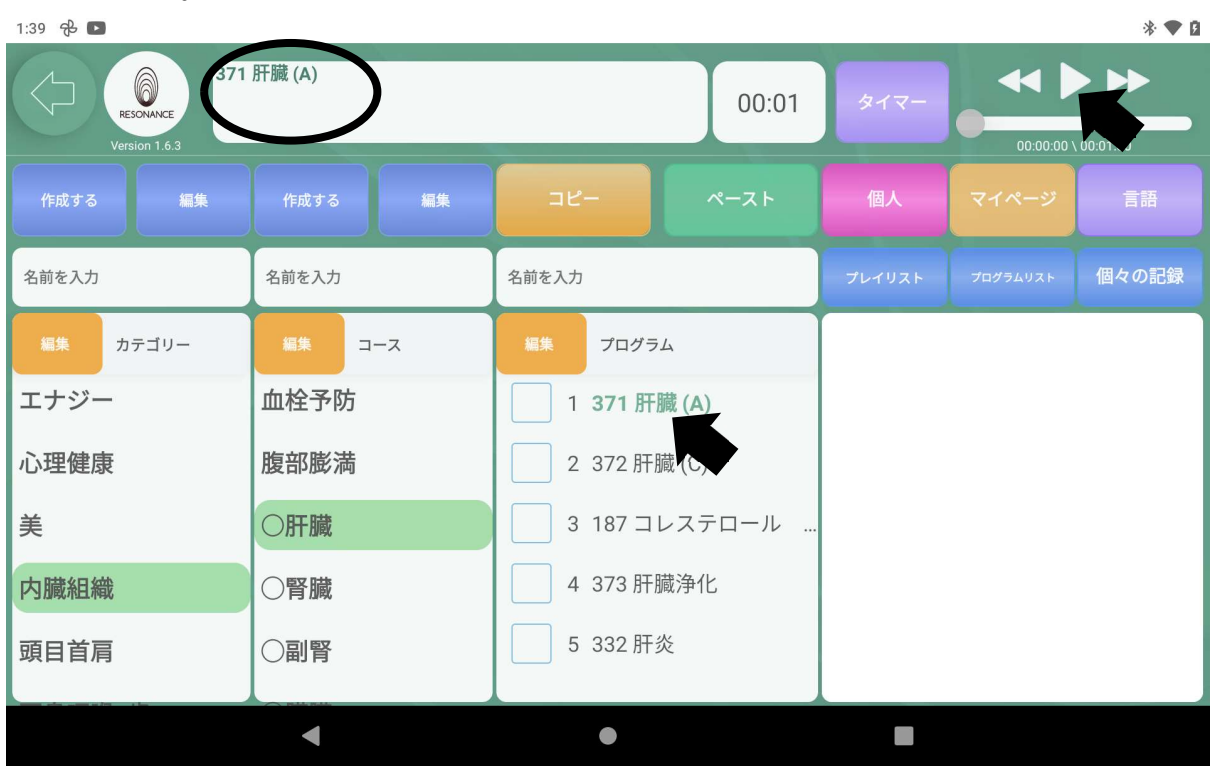

4−4.時間を設定する。※「1−7.時間を設定する」を参照。

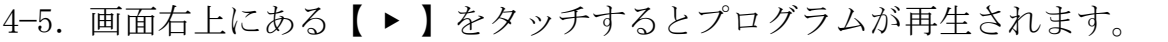

| 1:39 吊口                                                |                                                |                                                                                        |        |                                                    | * ▼ 自 |  |
|--------------------------------------------------------|------------------------------------------------|----------------------------------------------------------------------------------------|--------|----------------------------------------------------|-------|--|
| 372 肝臓 (C)<br>6<br>00:01<br>RESONANCE<br>Version 1.6.3 |                                                |                                                                                        | タイマー   | $\leftrightarrow$<br>$00:00:00 \setminus 00:01:00$ |       |  |
| 編集<br>作成する                                             | 編集<br>作成する                                     | コピー<br>ペースト                                                                            | 個人     | マイページ                                              | 言語    |  |
| 名前を入力                                                  | 名前を入力                                          | 名前を入力                                                                                  | プレイリスト | プログラムリスト                                           | 個々の記録 |  |
| 編集<br>カテゴリー<br>エナジー<br>心理健康<br>美<br>内臓組織<br>頭目首肩       | 編集<br>コース<br>血栓予防<br>腹部膨満<br>○肝臓<br>○腎臓<br>○副腎 | 編集<br>プログラム<br>1 371 肝臓 (A)<br>2 372 肝臓 (C)<br>3 187 コレステロール<br>4 373 肝臓浄化<br>5 332 肝炎 |        |                                                    |       |  |
|                                                        |                                                |                                                                                        |        |                                                    |       |  |

■1プログラムずつ自動的に最後まで再生されます。